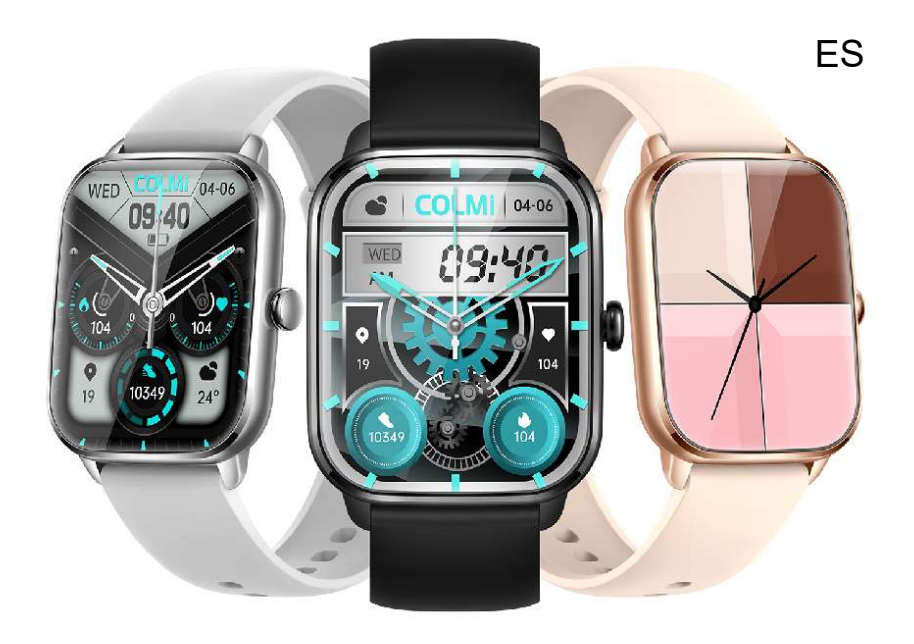

## Manual de usuario

# C61

\* Lea el manual del usuario antes de usar el product

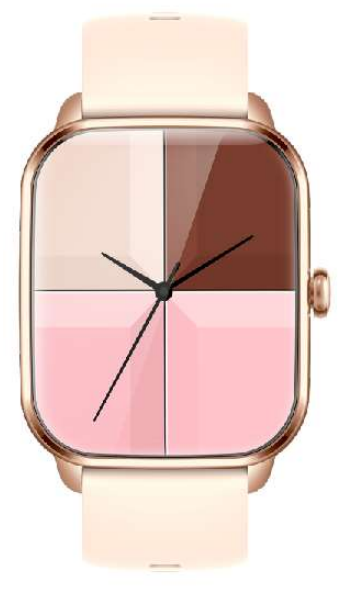

Abra el paquete, saca el reloj

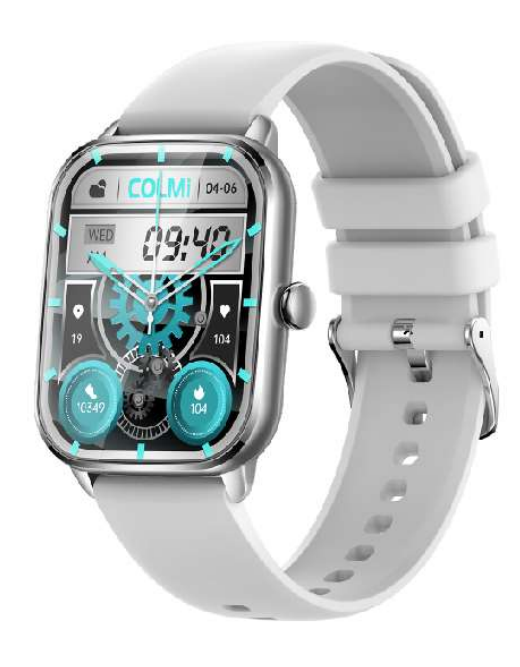

Use el reloj inteligente, presione mucho el botón para encenderlo

Escanee el código QR con su teléfono para abrir la aplicación FitCloudPro en su teléfono para configurar el dispositivo

## Cobrar y activar

Alinee el cargador magnético con el agujero magnético en la parte posterior del reloj hasta que llegue a la pantalla del reloj. Cuando aparezca el mensaje de carga, cargue el reloj en el tiempo cuando la energía sea baja. La copia de seguridad es una máquina todo en uno, y la carcasa trasera y la batería no se pueden quitar.

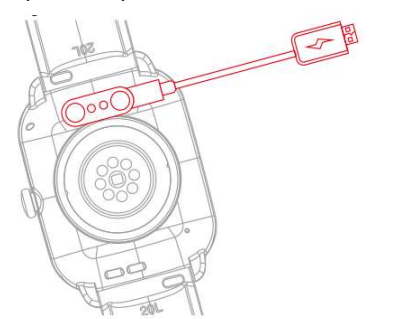

## Botones y tacto

- 1. Presione largo para encender el reloj cuando está fuera del estado.
- 2. En el estado de encendido, presione y mantenga presionado para mostrar la página de apagado y dibuje la página correcta para apagar.
- 3. Presione una vez en el dial de reloj para ingresar al menú y presione el botón dos veces en rápida sucesión para cambiar los estilos del menú.

4. Cuando en las otras interfaces, presione el botón para volver a la interfaz de marcación.

Slipe Up: Notificación de mensajes

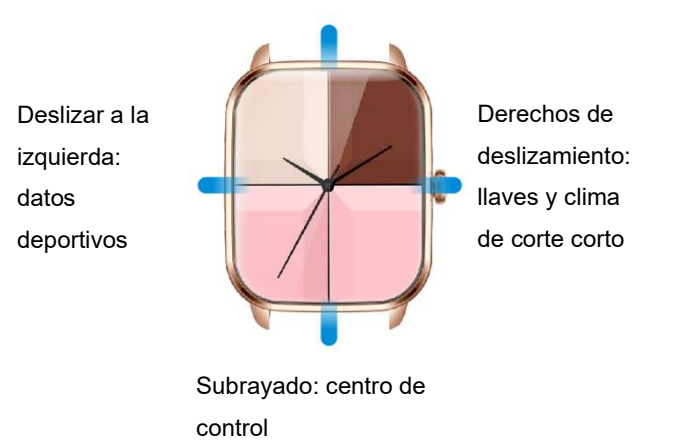

## Descarga y conexión de la

## aplicación Smart Watch

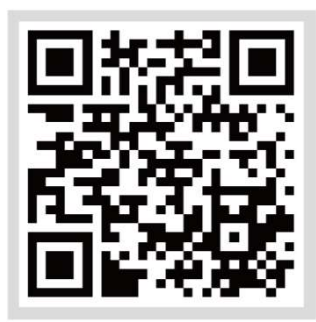

#### Escanee el código QR anterior para descargar

1. Descargue la aplicación "FitCloudPro" en su teléfono móvil e instálelo. Puede escanear el código QR

#### 2. Conecte el reloj inteligente

1) Escanee el código QR para conectarse: después de que el teléfono móvil encienda el Bluetooth, ingrese la aplicación (nota: si no se puede abrir la aplicación, active el posicionamiento de su teléfono y luego abra la aplicación) Haga clic en el dispositivo - > Haga clic en 'Agregar dispositivo' -> Haga clic en 'Escanear el enlace del código QR' (escanee el código QR en el reloj).

2) Conexión manual: después de que el teléfono móvil enciende Bluetooth, ingrese la aplicación (nota: si no se puede abrir la aplicación, habilite la función de posicionamiento del teléfono móvil y luego abra la aplicación) Haga clic en 'Dispositivo' -> Haga clic en 'Agregar dispositivo' -> Haga clic en 'Dispositivo de búsqueda' (busque el elemento correspondiente en "Configuración" -> "Sistema" -> "Información del sistema" en el control deslizante de reloj Nombre de Bluetooth central y dirección MAC del dispositivo) -> Haga clic en 'Conectar'. 3) Conéctese a Bluetooth Call: En el estado inicial del reloj, la llamada Bluetooth se apaga y las funciones de llamada y música no se pueden usar en este momento. Deslice hacia abajo para abrir el 'centro de control', haga clic en el icono 'auriculares', encienda el modo de audio y luego encienda la llamada Bluetooth en el sistema de teléfonos móviles (cuando el Bluetooth del teléfono móvil está encendido/baja),

Encuentre el nombre Bluetooth correspondiente y haga clic en 'Conectar'. Después de que la con-nección es exitosa, las funciones de llamada y música se pueden usar normalmente

### INSTRUCCIONES DE USO

1. Interfaz de marcación: presione larga la pantalla para ingresar la interfaz de selección del dial, deslice hacia la izquierda o hacia la derecha para cambiar el dial, y haga clic una vez después de confirmar el dial. (Nota: el sistema preestablece más de 20 diales de reloj, el último dial es "Personalizar", este dial de los relojes cambiará con la actualización del mercado del marcador de relojes del puerto de aplicaciones y la configuración de descarga del dial de reloj personalizado)

2. Interfaz de menú: en la interfaz de marcación, presione el botón de lado para ingresar a la interfaz de menú. Después de ingresar a la interfaz del menú, presione el botón dos veces en rápida sucesión para ingresar a la interfaz de conmutación de menú y presione para volver a la interfaz principal.

3. Interfaz de función: haga clic en el icono de la aplicación en la interfaz de menú para ingresar la interfaz de función correspondiente, deslice la derecha para devolver y presione el botón lateral para volver a la interfaz de marcación principal.

## Introducción de función

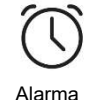

Una vez que el reloj inteligente está conectado a la aplicación, puede establecer un reloj de alarma de modo único, un reloj de alarma en modo de ciclo y un máximo de 5 relojes de alarma.

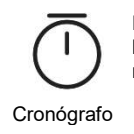

Haga clic en el botón Inicio para iniciar el tiempo, haga clic en el botón Pausa para pausar el momento y haga clic en el botón Restablecer para restablecer el tiempo a cero. Se pueden guardar hasta 99 datos.

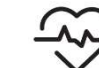

La salud de la mujer

图

Ritmo cardiaco

Después de que el dispositivo esté conectado a la aplicación, encienda el recordatorio de salud de las mujeres en la aplicación, y puede ver la información de recordatorio de salud de las mujeres en el reloj.

Al ingresar a la interfaz de medición de la frecuencia cardíaca, la luz verde otomada se ilumina para comenzar la medición, y habrá un recordatorio de vibración cuando la medición se complete en aproximadamente 40 segundos. Si provoca "no usar el reloj", debe volver a usar el reloj.

**Deportes** 

Al ingresar la interfaz de medición de oxígeno en la sangre, la luz verde en la parte inferior se ilumina para comenzar la prueba durante 30 ~ 60 segundos, y habrá un recordatorio de vibración cuando se complete la medición. Esta medición es una medición basada en la tecnología

Mensaje

Ξ

Una vez que el dispositivo esté conectado a la aplicación, abra el mensaje de mensaje relevante en el puerto de la aplicación, el puerto del dispositivo puede recibir el mensaje de mensaje correspondiente y puede guardar hasta 15 mensajes recientes.

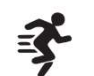

Opciones para el modo deportivo: caminar, correr, ciclismo, montañismo, natación, yoga, máquina elíptica, baloncesto, etc., haga clic en el icono para comenzar la interfaz de ejercicio.

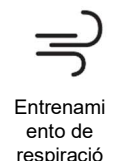

Hay opciones de 1 minuto y 2 minutos para la respiración de entrenamiento. El usuario hace clic en la duración correspondiente para realizar entrenamiento de rehacer. Después de hacer clic en Inicio, siga los íconos en la lluvia de la respiración para acercar e inhalar, y alejar y exhalar.

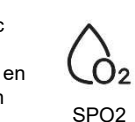

PPG.

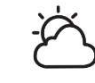

Clima

Una vez que el dispositivo esté conectado a la aplicación, la interfaz meteorológica mostrará la temperatura y el contenido del clima en tiempo real.

Las funciones de la configuración incluyen visualización de pantalla (diales de cambio, ajuste de brillo del tiempo de pantalla, girar la muñeca para iluminar la pantalla), el lenguaje, la intensidad de la vibración, el estilo de menú, la batería, el código QR y el sistema.

Ajustes

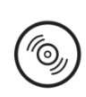

Música

Sedentario recordatorio

Una vez que el dispositivo esté conectado a la aplicación, puede controlar la pausa y el inicio del reproductor de música del teléfono móvil, ajustar el volumen y cambiar de canciones.

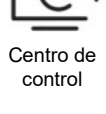

**Temporizador** 

**Encontrar** teléfono

> Descripción general de las funciones: no molestar, encienda la muñeca para iluminar la pantalla, el brillo, la configuración, encontrar teléfono móvil, modo de ahorro

Una vez que el dispositivo esté conectado a la aplicación, haga clic para encontrar el teléfono móvil, el teléfono móvil sonará para indicar que la búsqueda es exitosa; Si el reloj no está conectado a la aplicación, el reloj solicitará que no esté

conectado.

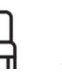

Puede establecer el 'recordatorio sedentario' para activarse en la aplicación. Después de encenderlo, puede establecer el inicio, el tiempo de finalización y no perturbar el período de tiempo.

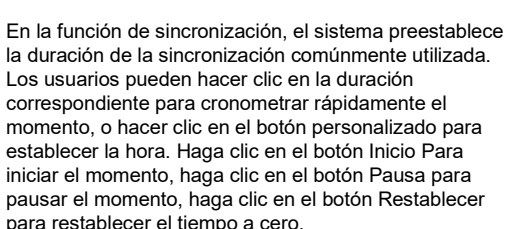

1z Muestre el estado de monitoreo del sueño del día, y los datos se actualizan todos los días. Al conectarse a la aplicación, los datos se pueden guardar sincrónicamente, y el dispositivo recalculará la información de datos del Dormir nuevo día.

Mantenga presionada durante 2 segundos en la pantalla de la interfaz principal para ingresar la interfaz de conmutación de la dial de los relojes, deslice hacia la Interruptor<br>
de dial izquierda y la derecha para cambiar el dial de reloj que de dial and para selectric para cambiar el dial de leioj que<br>espera, y haga clic para seleccionar el dial de los relojes.

Muestre el número de pasos, la distancia y las calorías registradas en el día. Puede establecer el número objetivo de pasos, distancia y calorías en la aplicación.

Datos deportivos

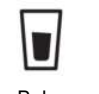

recordatorio

Se puede activar en el 'Configuración' -> 'Recordatorio de agua potable' de la aplicación. Después de encender, puede establecer el intervalo de inicio, tiempo de finalización y recordatorio. Beber

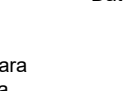

#### PREGUNTAS FRECUENTES

#### 1. El reloj no se puede encender

Por favor, presione y mantenga presionado el botón de encendido durante más de 3 segundos o la batería puede ser baja y debe cargarse a tiempo.

#### 2. Bluetooth no está conectado o no se puede conectar

1) Intente reiniciar el reloj y volver a conectar.

2) Intente conectarse nuevamente después de reiniciar el Bluetooth de su teléfono.

3) No conecte el teléfono a otros dispositivos Bluetooth al mismo tiempo.

#### 3. La medición de la mano de la frecuencia cardíaca/oxígeno en la sangre es inexacta

1) Durante la medición general, el sensor del reloj no está en contacto correcto con el cuerpo humano.

2) Al medir, preste atención al contacto completo entre el sensor y la muñeca.

3) Para las personas con piel más oscura y más cabello del brazo, encienda '' Medición mejorada '' en '' dispositivo '' -> Medición mejorada en la aplicación.

#### 4. Los datos del sueño no son lo suficientemente precisos

1) El monitoreo del sueño es el estado de simular el momento reconocido de las personas para quedarse dormido y despertarse, y necesita usar el dispositivo correctamente.

2) Si lo lleva demasiado tarde o cuando se duerme, puede haber errores.

3) Los datos del sueño no se monitorean durante el día, y el monitoreo predeterminado del sueño es de 9:30 p.m. a 12:00 al mediodía del día siguiente.

Para preguntas más frecuentes, consulte la aplicación '' my ' -'> Preguntas frecuentes

#### Transmisión de datos de Bluetooth

Cuando se conecta a un teléfono móvil, el dispositivo sincronizará algunos datos con el teléfono móvil a través de Bluetooth a tiempo, incluidos el clima, los mensajes de notificación, los datos de salud deportiva, etc.

Estos datos no se sincronizarán cuando se caiga la conexión o se apague Bluetooth.

#### Aviso:

1) No cobre en un ambiente húmedo y acuoso.

2) Limpie regularmente el orificio de carga magnética en la parte posterior del reloj con una franela limpia para garantizar que el orificio de carga magnético del reloj se adapte al cargador magnético para garantizar la carga normal.

3) Este producto no está equipado con un adaptador de potencia. Para garantizar la seguridad de los miembros de la familia y la propiedad, puede usar la interfaz USB de la computadora o elegir un adaptador de alimentación con una salida de no más de

5V ...... 1A al cargar. Compre adaptadores de energía a través de canales regulares y evite usar adaptadores de potencia falsos de baja calidad para evitar estallar o fuego.

## PRECAUCIONES

1. Los resultados de la medición de este producto son solo para exámenes de maternidad, y no se utilizan para ningún propósito o base médica. Siga las instrucciones del médico. No autodiagnegue y traten con este resultado de la medición.

2. El nivel impermeable de este producto es IP68, y no se puede usar para bucear / nadar o remojar en agua durante mucho tiempo; Además, este producto no se puede usar en el agua caliente / ambiente de sauna, porque el vapor de agua causará daños al equipo.

3. La Compañía se reserva el derecho de modificar el contenido de este manual sin previo aviso. Algunas funciones son diferentes en la versión de software correspondiente, lo cual es normal.